## 河北传媒学院教师发展中心(通知)

河传教发〔2016〕4 号

# 关于 2015-2016 学年第二学期评教工作的 通 知

各学院(部):

本学期的评教工作从 5 月 24 日开始, 至 6 月 8 日结束, 具 体安排如下:

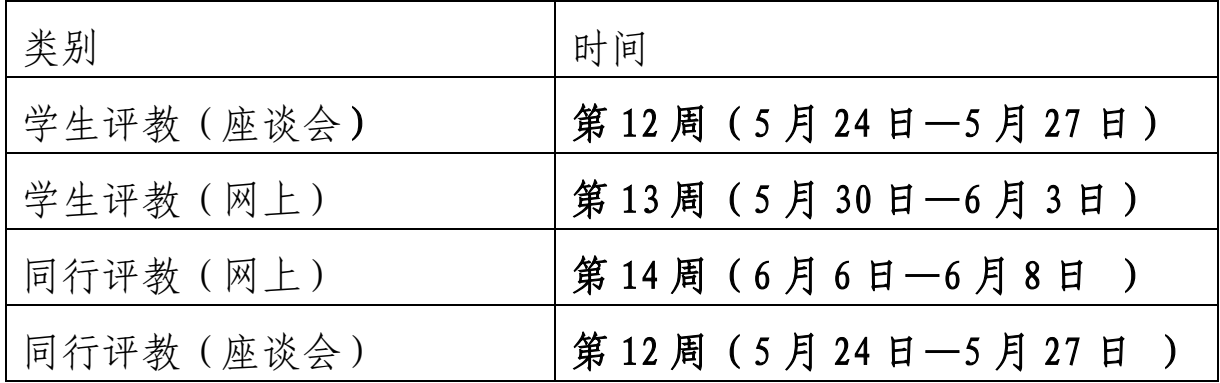

#### 一、 召开座谈会

#### (一)召开学生座谈会注意事项

1、各学院根据实际情况自行选择时间及地点开展学生座谈 会,于 5 月 23 日下班前将座谈会的安排(座谈会的时间、地点、 参加学生人数)报教师发展中心备案。(见附件 1)

2、学生座谈会要选在学生网上评教前开展。座谈会的议题 要围绕教师的课堂教学水平、师德师风、教师在日常授课中有哪 些需要改进等方面开展座谈,同时负责组织学生座谈会的人员要 将学生网上评教的注意事项传达给学生,保障学生正确的进行网 上评教。

1

#### (二)召开教师座谈会注意事项

1、教师座谈会要选在教师网上评教前开展,各学院(部) 根据实际情况,选择时间及地点开展教师座谈会,于 5 月 23 日 下班前将座谈会的安排(座谈会的时间、地点、参加教师人数) 报教师发展中心备案。(见附件 4)

2、教师座谈会的议题要围绕教师的课堂教学水平、师德师 风谈谈各自在教学中遇到的问题,同时对我中心教师培训方面有 什么需求及对教师管理的建议开展座谈。

3、各学院(部)在开展座谈的同时要选派专人做好会议纪 要,座谈结束后,将关于我中心培训部分的会议纪要整理好后报 教师发展中心。

二、学生及教师同行网上评教注意事项

(一)学生网上评教注意事项

1、学生网上评教流程:学生根据学号密码登陆河北传媒学 院教务网络管理系统。登陆网址为[:http://10.254.0.32,](http://10.254.0.32/)点击 "用户登录"一输入"学号"、"密码"、"验证码" — "网上评教" —"提交教学评价表"/"提交问卷调查表"—点击课程名称、 教师后面的"未评",即可对教师进行量化打分评教和填写调查 问卷。

2、所有学生(毕业生除外)必须在规定时间内进行网上评 教,如若未按时评教,将会影响其参加后续的教学活动如选课、 成绩查询等。各学院必须对学生进行评教动员,要让每位学生按 要求上网评教,认真做好对授课教师做出公平、公正的评价并提 出宝贵的意见和建议。禁止出现学生找人替打、学生乱打的现象。

教师发展中心将会随时上网监控调查,一经查出,将追究学院责 任。

#### 三、教师同行网上评教注意事项

1、评教采取本学院内部教师之间非相同专业的互评。

2、本次评教各院(部)秘书要根据本学院(部)上报的《河 北传媒学院同行评教统计表》(附件 3)将评教相关信息录入系 统(6 月 3 日之前录完),教师再进行网上评教。具体录入流程 我中心已在上学期进行过培训,如有不清楚的查看通知附件中的 录入程序。

3、各学院(部)要负责给本学院授课的所有自有教师(专 任及兼课教师)进行评教,每名教师的评价对象不少于 3 人; 外 聘教师的评教可根据本单位实际情况由教研室主任负责安排人 员对其进行评价(评价人数不做要求)。

3、各学院(部)专任教师、兼课教师在进行网上评教前需 对评教教师进行听课观摩,同时填写纸质版《听课记录表》(附 件 6), 纸质版的《听课记录表》于评教结束后交由各学院(部) 系秘留存。

4、同行网上评教流程:教师根据工号登录教务管理系统网 页端一点击"网上评教"一分别提交"问卷调查表"/ "教学评 价表"一点击"未评"对同行进行评教,并在系统中录入《听课 记录表》。

希望各学院要在总结以往评教经验和存在问题的基础上,严

格按照本通知要求认真组织好各阶段的评教工作,教师发展中心 将根据各学院(部)备案的安排进行检查,以确保评教工作的真 实性和有效性。

河北传媒学院教师发展中心

#### $2016 - 5 - 20$

附件 1:

河北传媒学院学生评教座谈会安排表

|    | マル          |    |    |
|----|-------------|----|----|
| 时间 | 参加学生评教的学生人数 | 地点 | 备注 |
|    |             |    |    |
|    |             |    |    |
|    |             |    |    |
|    |             |    |    |

学院

### 院长签字:

附件 2:

### 河北传媒学院学生评教座谈会记录

学院

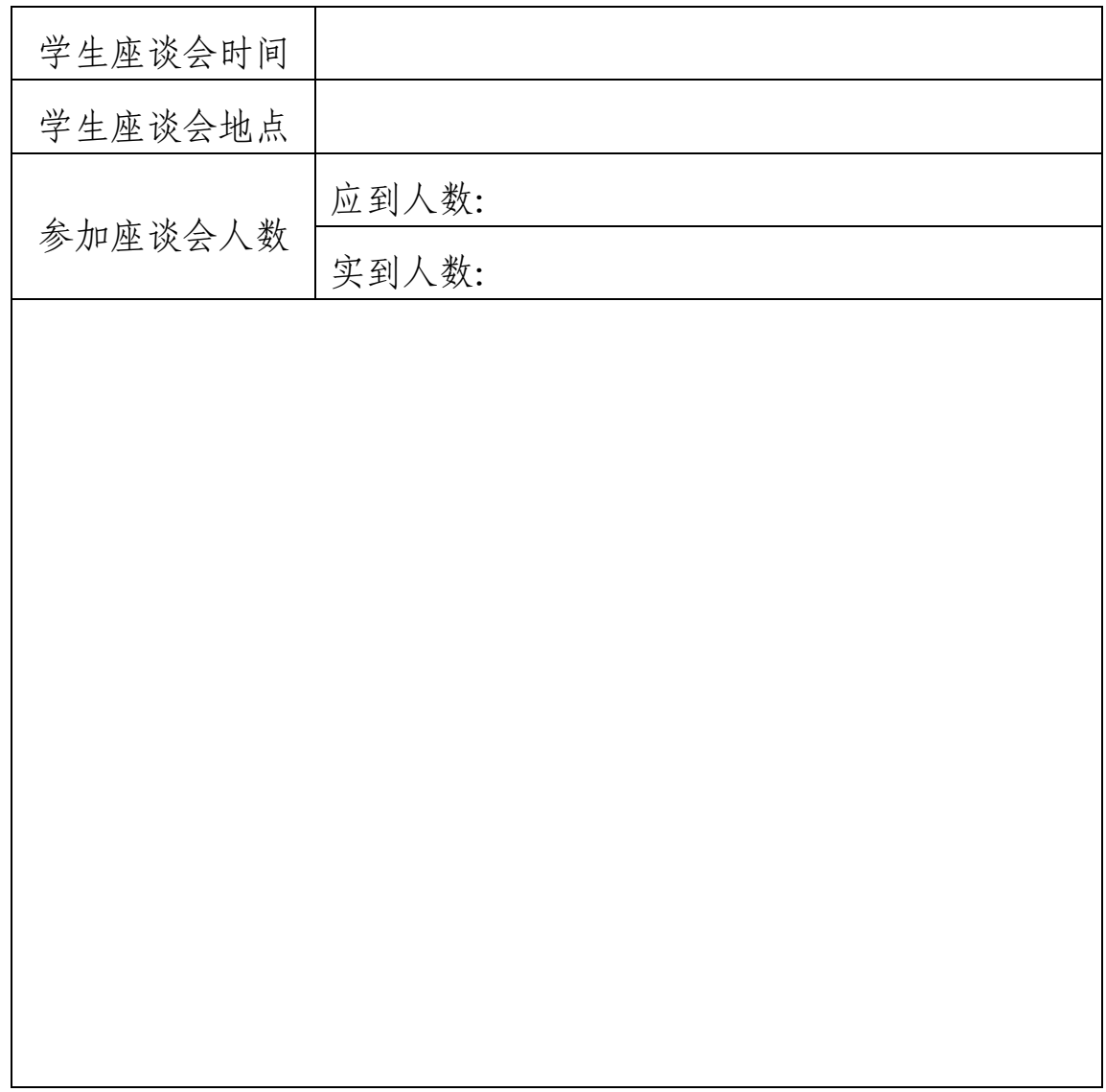

### 附件 3:

### 河北传媒学院同行评教统计表

院(部):

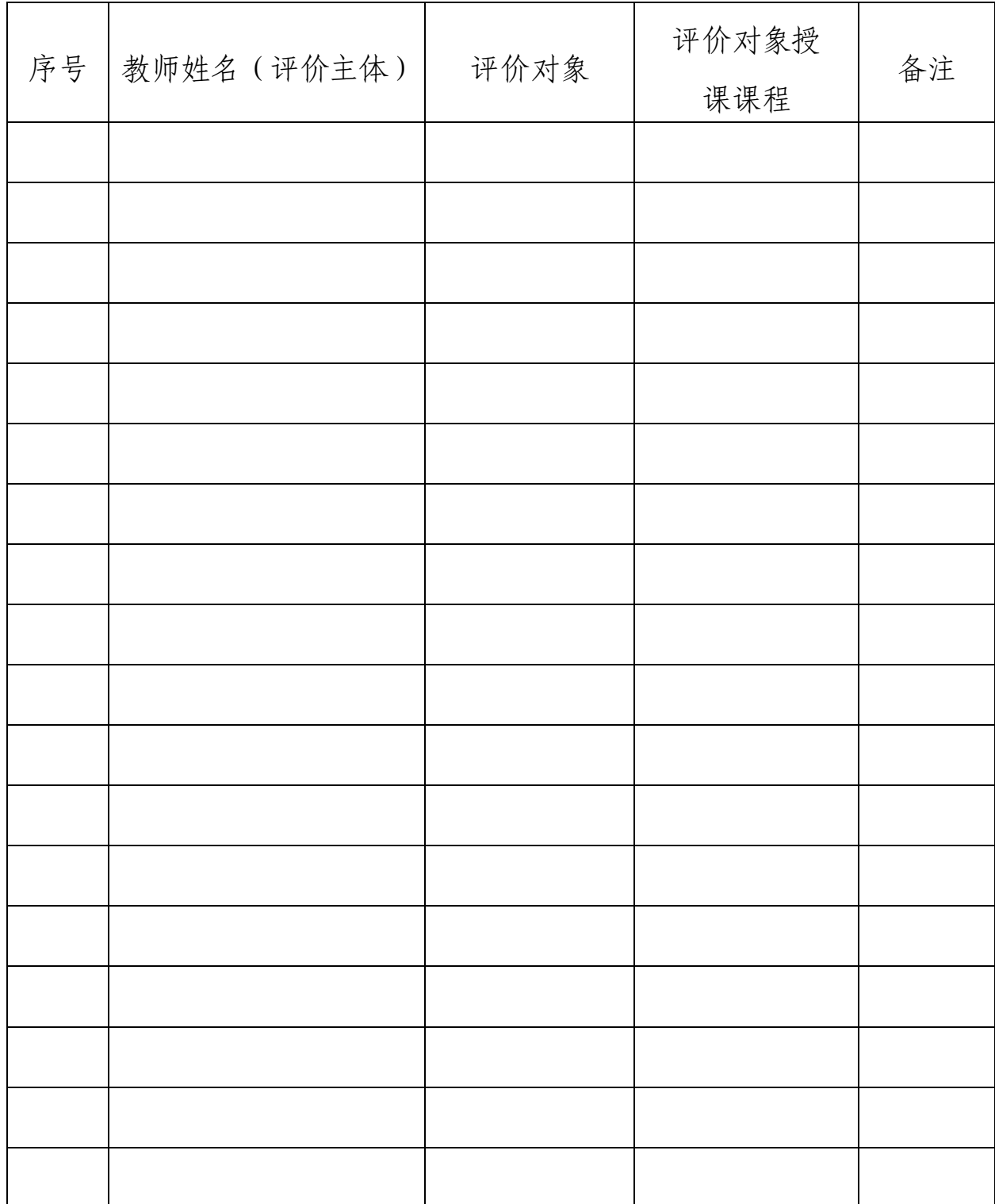

附件 4:

河北传媒学院同行评教座谈会安排表

|    | つ 12日       |    |    |  |  |
|----|-------------|----|----|--|--|
| 时间 | 参加同行评教的教师人数 | 地点 | 备注 |  |  |
|    | 专任:         |    |    |  |  |
|    | 兼课:         |    |    |  |  |
|    | 外聘:         |    |    |  |  |

学院

#### 院长签字:

附件:5:

### 河北传媒学院同行评教座谈会记录

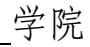

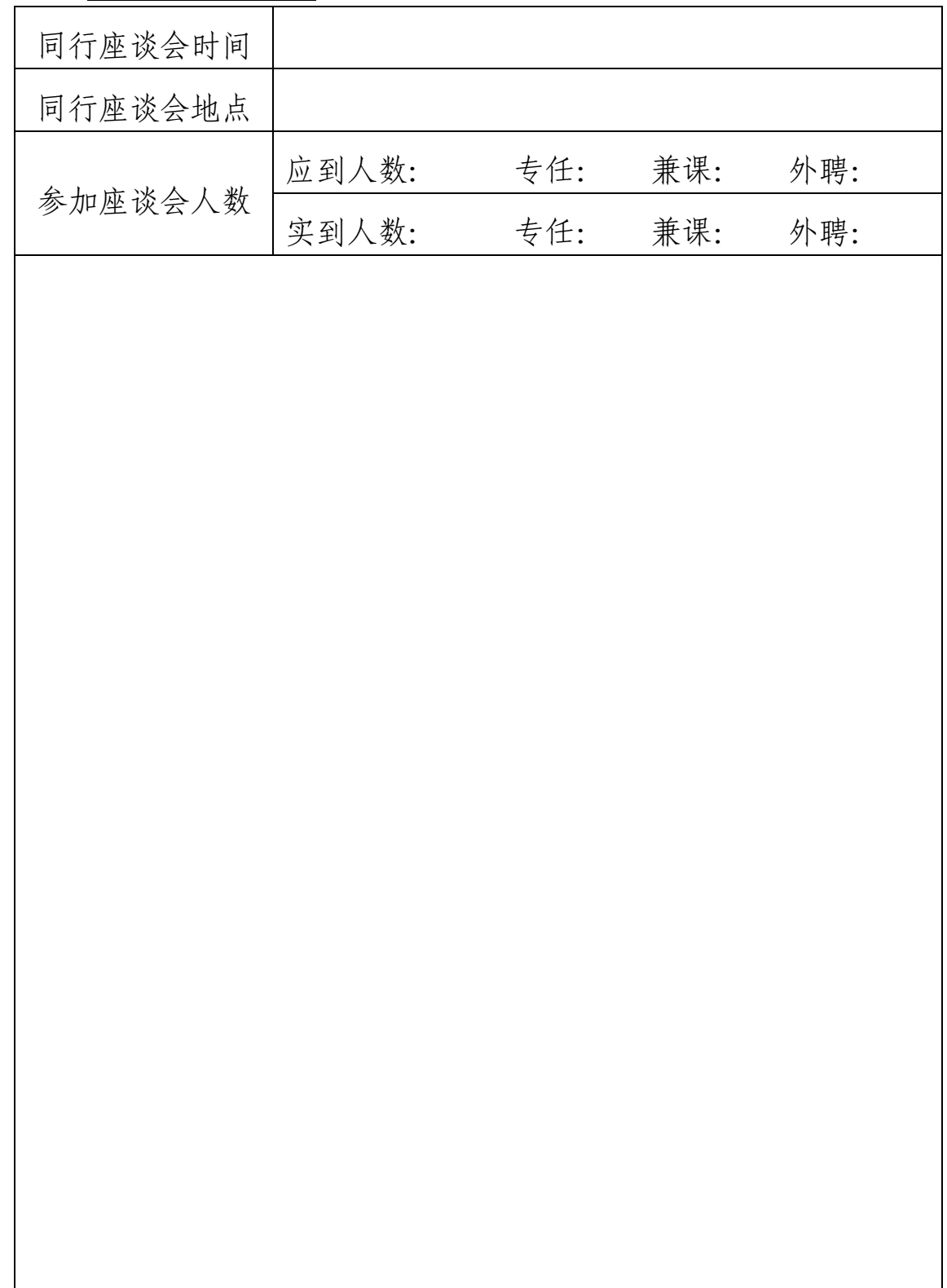

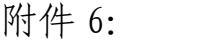

### 河北传媒学院 听 课 记 录 表

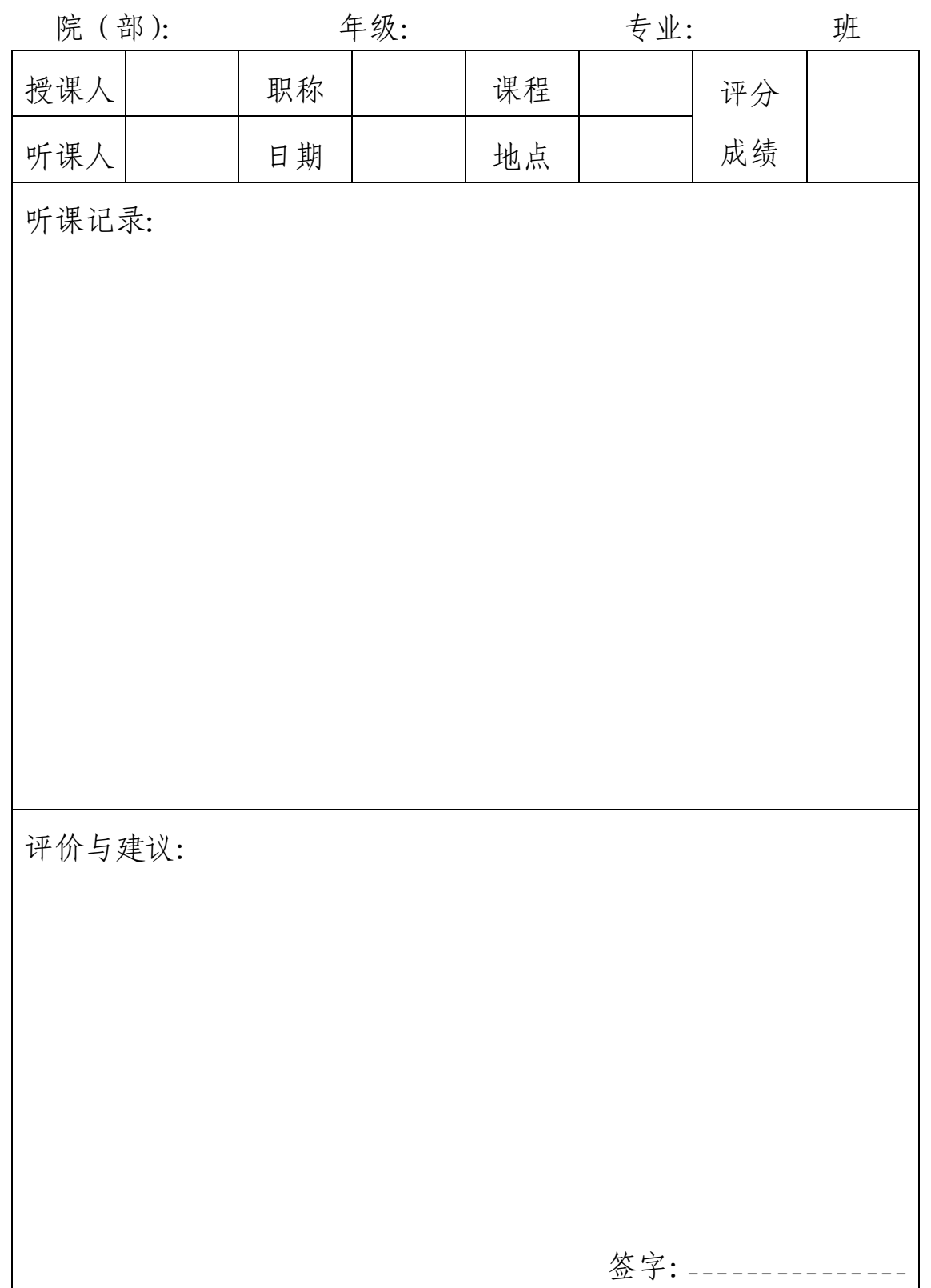

附件 7:

### 在教务管理系统中设置学院同行网上评教的方法

1.登陆教务管理系统,教学考评子系统;

2.点击"评价设置",在下拉菜单里选择"设置评价主体成员";

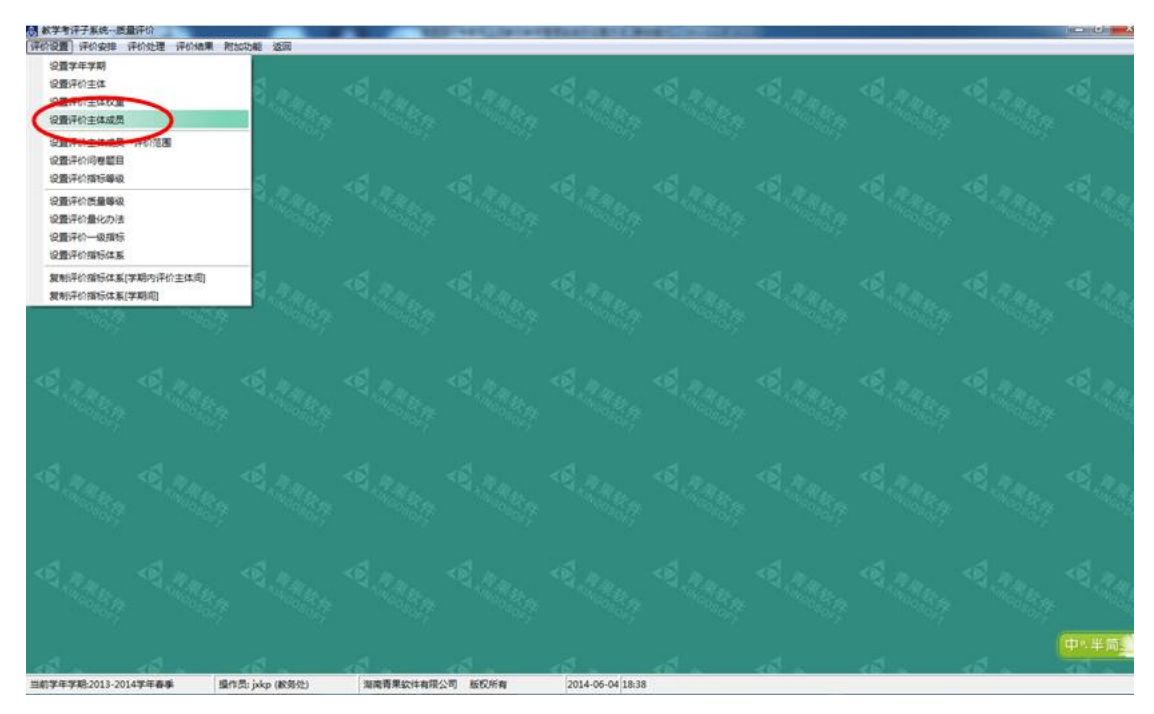

3.在"设置评价主体成员界面"上,点击"评价主体栏",选择"同行",点击"部 门",选择本单位,点击检索;

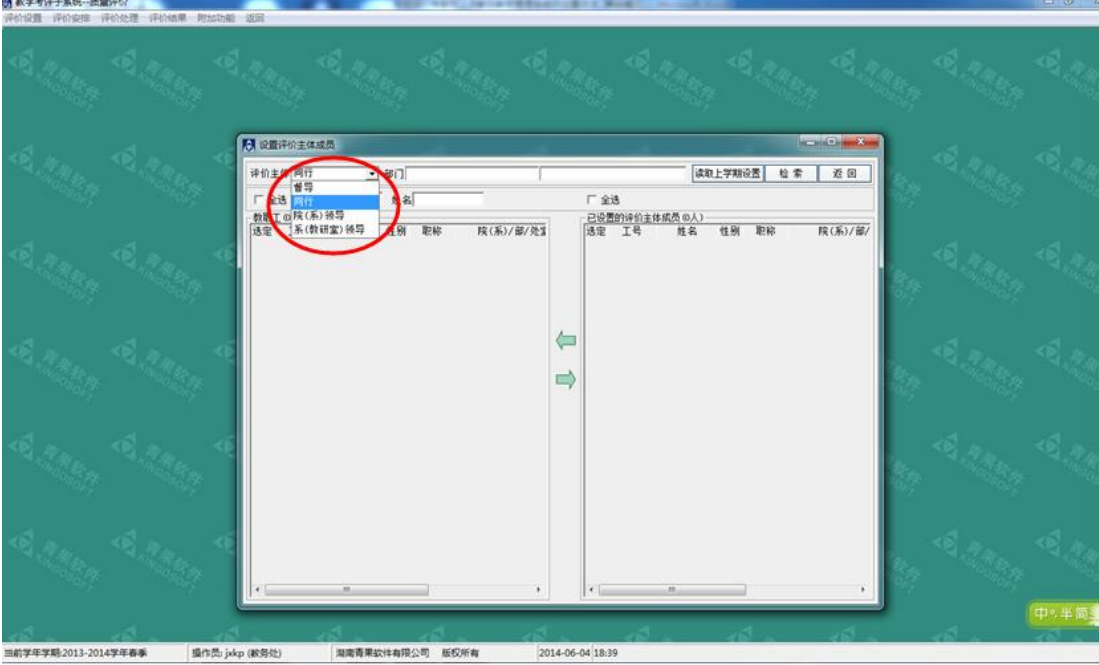

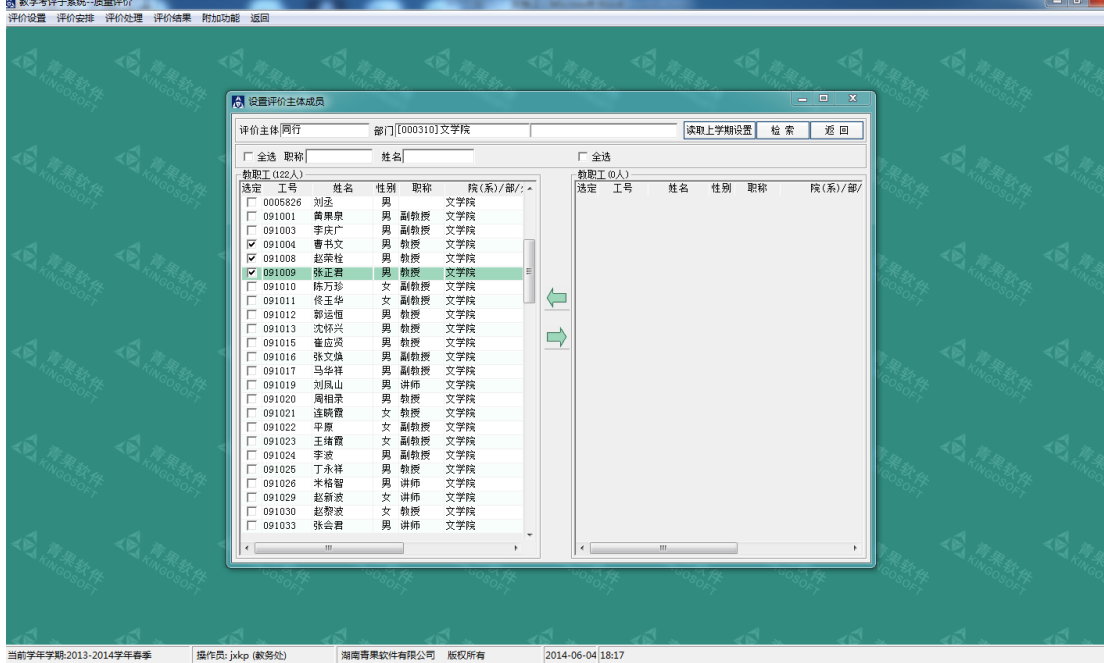

4.勾选本单位同行专家姓名,再点击向右的箭头;

5.在"设置评价主体成员-评价范围"菜单栏内,"评价主体"选择同行,部门选 择本单位,点击检索;

| ■ 航学者洋子系统…医量洋位<br>[评价设置] 评价安排 评价处理 评价结果 附加功能 返回                            |                 |                 |                  |  |  |      |
|----------------------------------------------------------------------------|-----------------|-----------------|------------------|--|--|------|
| 设置学年学期<br>设置评价主体<br>设置评价主体权量<br>受賞深め土作曲集                                   |                 |                 |                  |  |  |      |
| 设置评价主体成员→评价范围<br>● またのの検証目<br>设置评价指标等级<br>设置评价质量等级<br>设置评价量化力法<br>设置评价一级描标 |                 |                 |                  |  |  |      |
| 设置评价指标体系<br>复制评价描标体系(学期内评价主体间)<br>复制评价指标体系[学期间]                            |                 |                 |                  |  |  |      |
|                                                                            |                 |                 |                  |  |  |      |
|                                                                            |                 |                 |                  |  |  |      |
|                                                                            |                 |                 |                  |  |  |      |
| 当前学年学期:2013-2014学年春季                                                       | 操作员: jskp (款务处) | 湖南青果软件有限公司 板权所有 | 2014-06-04 19:04 |  |  | 中*半间 |

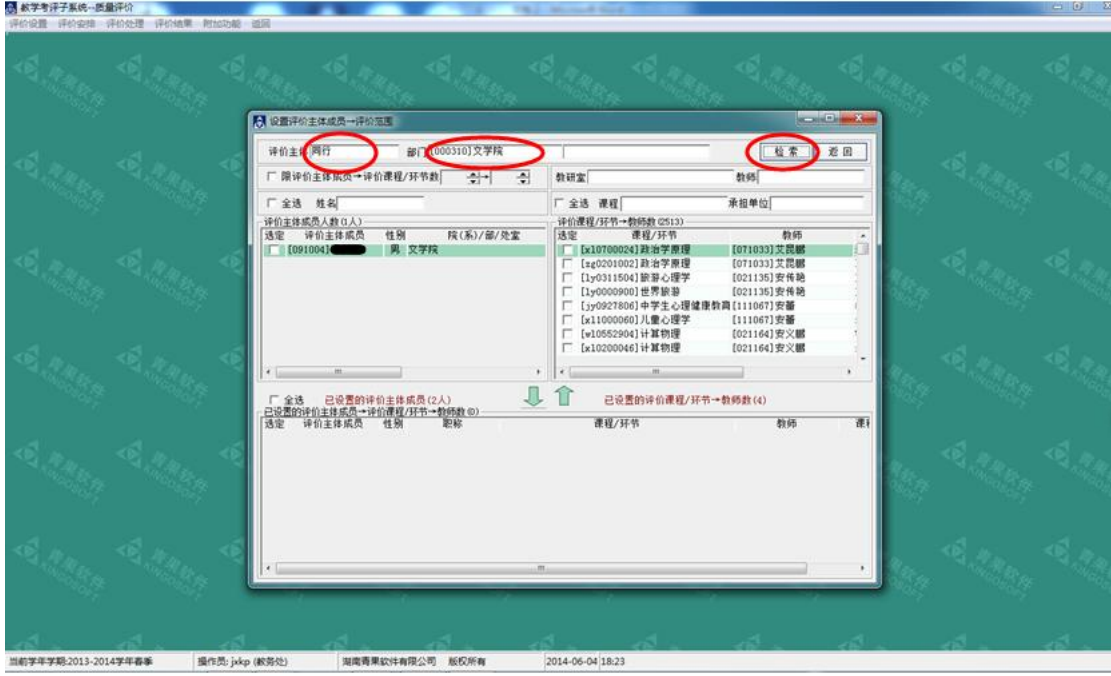

6.选择该同行专家评教对应的教师或课程,在方框内打钩,然后选择向下的箭头。

**55 秋学考评子系统--医量评价** 

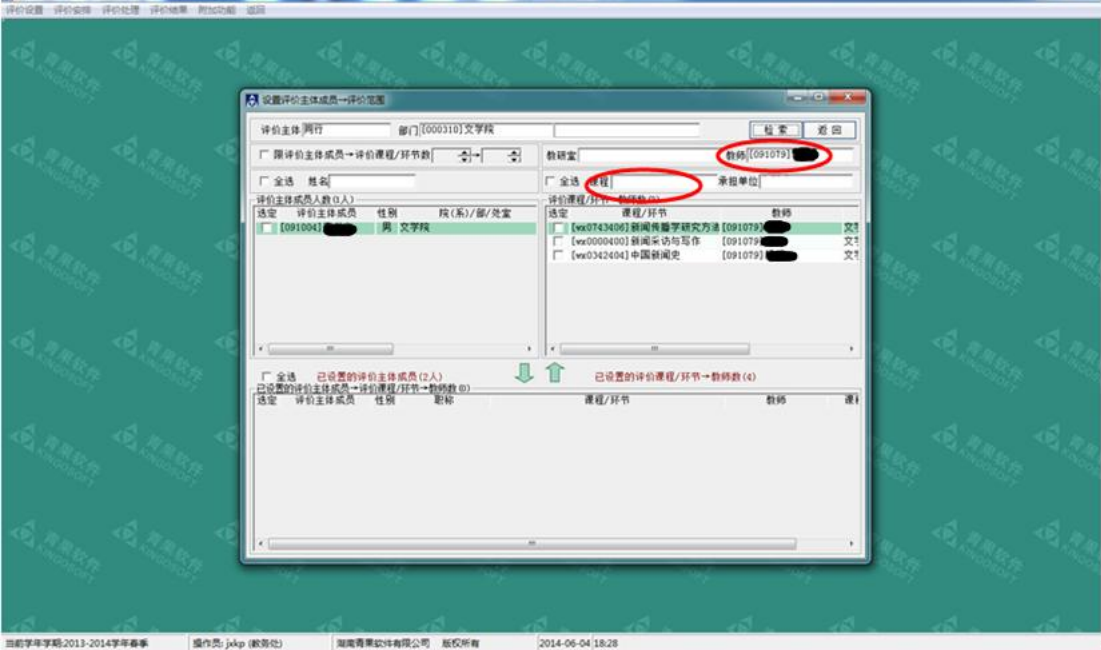

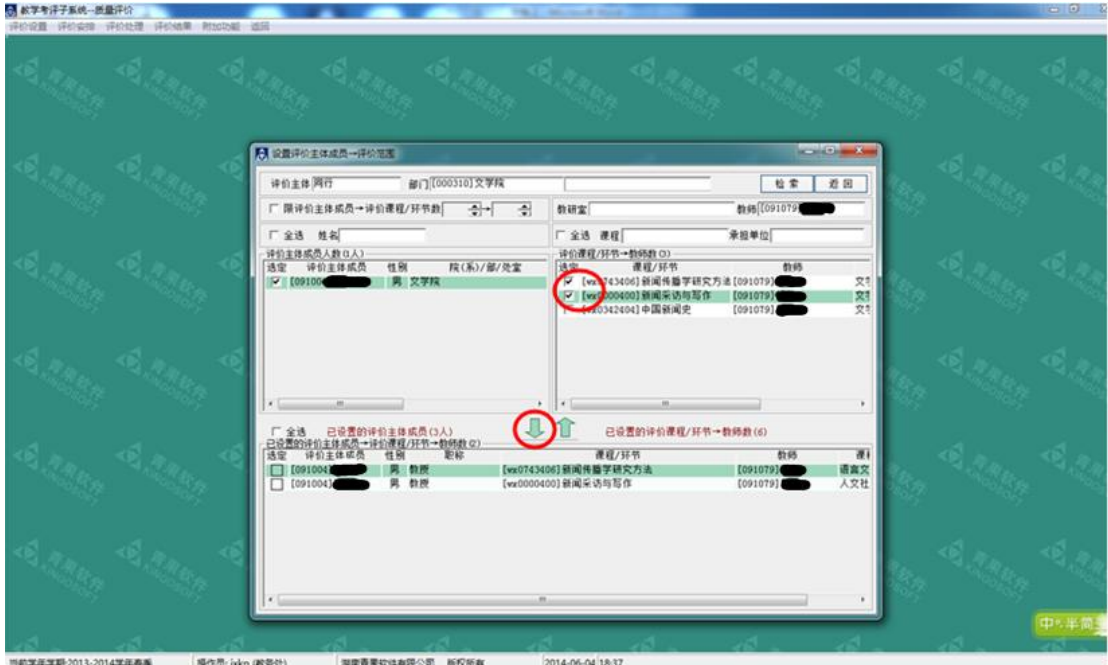

注意:评价主体成员即代表同行教师,该同行教师不需要评价的课程不要出现在 下方的对话框里,如选错,在"评价主体成员"前方的方框内打钩,再点击向上 的箭头,即可取消。